**Инструкция по подключению напольного вентилятора Xiaomi** 

**Mijia DC Inverter**

# Подключение

Для подключения вентилятора к телефону Вам потребуется приложение Mi Home, доступное для скачивания в Play Market и App Store.

Шаг 1. Убедитесь, что телефон подключен к Wi-Fi сети на частоте 2.4 ГГц. Запустите приложение Мі Home. Для добавления устройства необходимо нажать «+» в правом верхнем углу.

Шаг 2. Для автоматического поиска устройств приложение предложит Вам включить Bluetooth. После этого Вы сможете подключить устройства поблизости. Для подключения нажмите на изображение лампы.

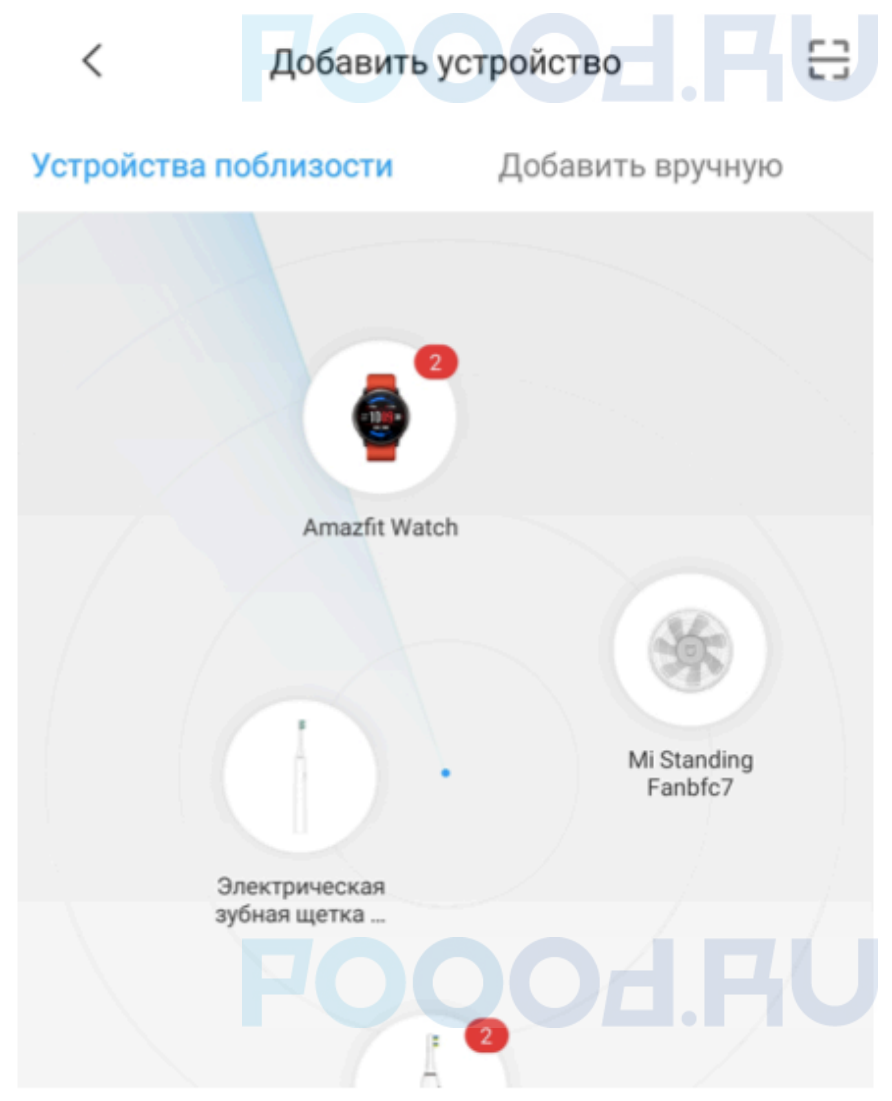

Если по каким-либо причинам устройство не распознается автоматически или Вы не воспользовались автоматическим поиском, то Вы можете добавить устройство вручную. Для этого нажмите на кнопку «**Добавить вручную**» и из списка устройств выберите «Mi Standing Fan» во вкладке «**Очистка воздуха**».

Шаг 3. Для подключения вентилятора необходимо сбросить настройки Wi-Fi. Зажмите клавишу включения/выключения и клавишу поворота до тех пор, пока не услышите голосовой сигнал. После сброса настроек нажмите «Далее».

#### **Mi Standing Fan**

Wi-Fi module reset: When you can't connect the phone to the fan, long press the "On-Off/Mode switch" and "Oscillating" buttons simultaneously for 5 seconds until you hear beeps, then the Wi-Fi is reset successfully.

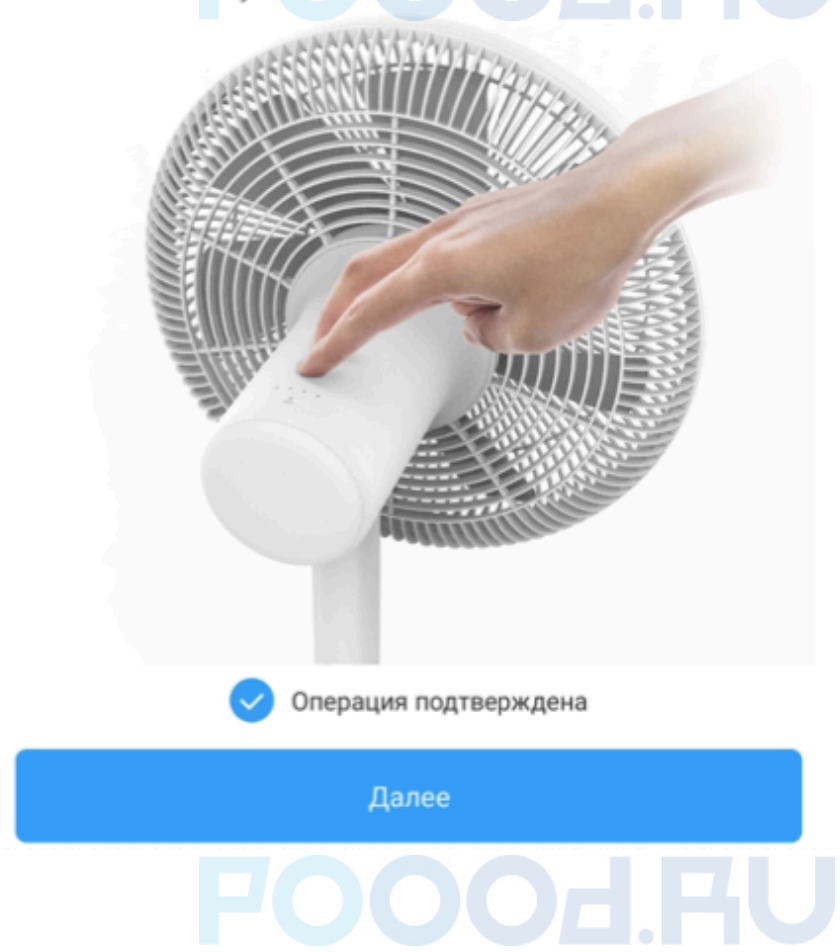

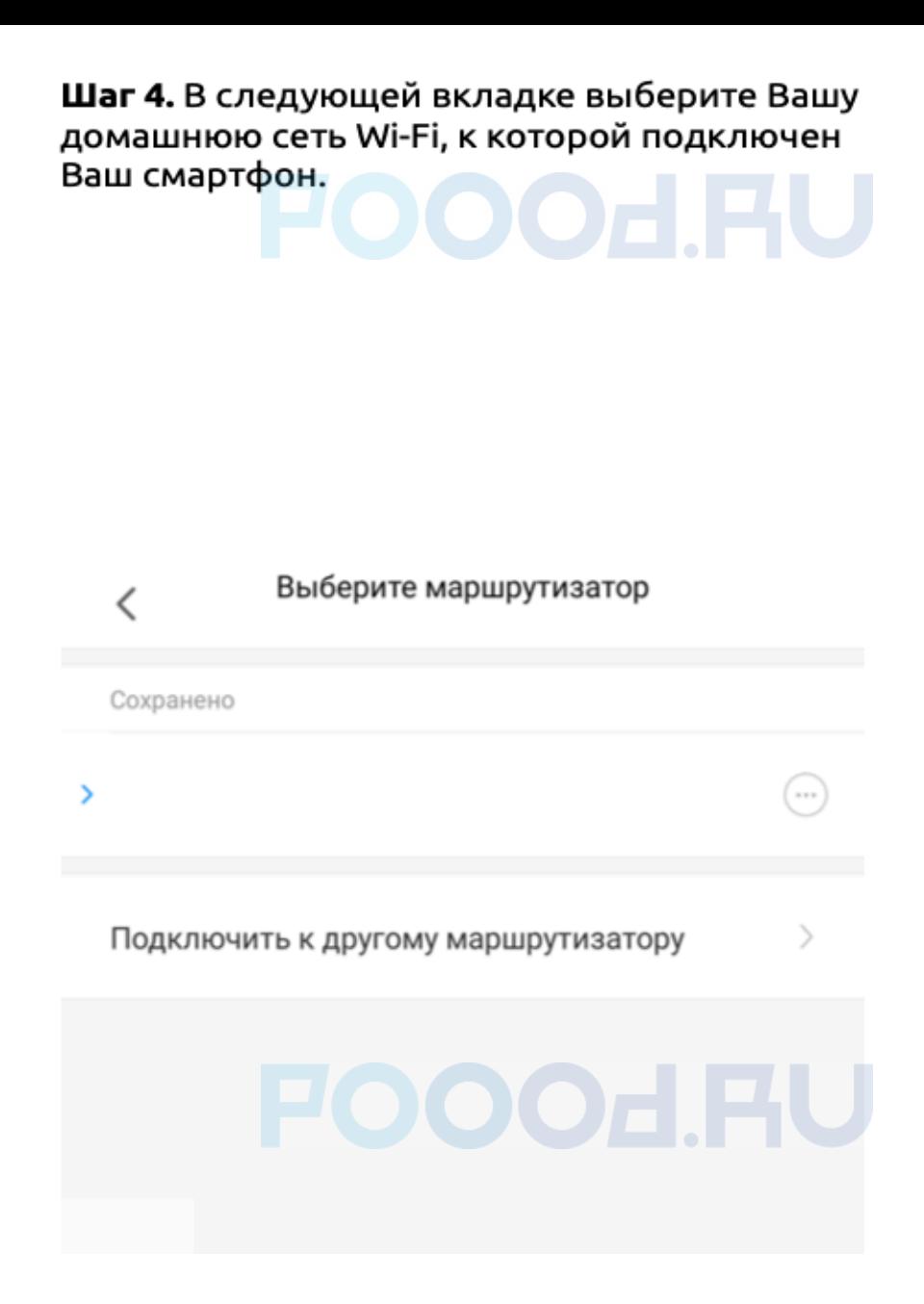

Шаг 5. После успешного подключения устройства Вы можете выбрать его расположение.

Расположение устройства при необходимости можно изменить в настройках.

Успешно подключен Выбрать комнату Living room Гостиная Игровая Медиа-зал Офис Кабинет Мастерская Раздевалка Шаг 6. На следующем шаге Вы можете переименовать устройство. Рекомендуется устанавливать наименования устройств на кириллице (на русском языке).

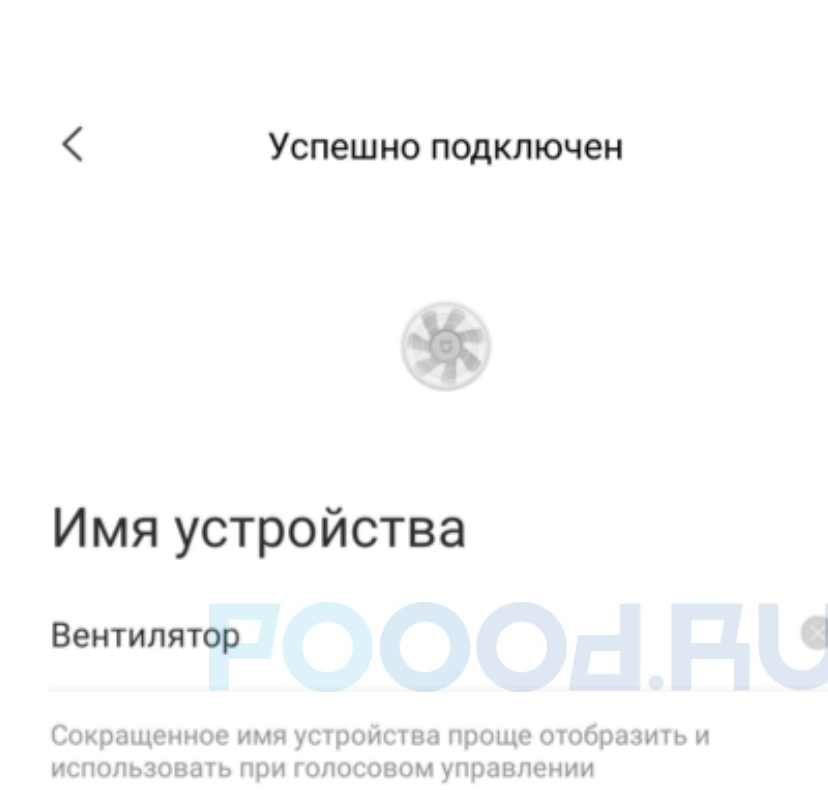

Готово!

## Функционал

В верхней части главного экрана отображается название вентилятора и его текущее состояние. Нажав на три точки в правом верхнем углу экрана можно перейти в меню «Дополнительные настройки».

Внизу экрана кнопки включения/выключения и переключения режимов вентилятора.

«Timer» - можно включить таймер выключения устройства.

«Notification sound» - уведомления о состоянии устройства.

«Light» - регулировка яркости индикаторов на вентиляторе.

«Device malfunction alert» - уведомление о неисправности.

«Parentak Control» - отключает кнопки на корпусе вентилятора. Управление возможно только с приложения.

«Дополнительные настройки» - настройка таймеров, изменение имени устройства, изменение местоположения устройства, обновления и автоматизация.

Во вкладке «Schedule power on/off» можно настроить включение/выключение лампы в определенное время.

Для создания нового сценария перейдите во вкладку «Автоматизация» и нажмите «+» внизу экрана. Вентилятор доступен как условие «**Если**» имеет два варианта срабатывания: включить и выключить. Как условие «Затем» вентилятор имеет пятнадцать вариантов срабатывания.

### **Дополнительная информация**

Если устройство не подключается:

• В настройках домашней Wi-Fi сети смените пароль на буквенноциферный вариант (без спецсимволов);

• В настройках DHCP роутера задайте статический IP-адрес для шлюза (MAC-адрес можно узнать, подключившись к Wi-Fi сети шлюза);

• Попробуйте подключить с другого телефона или с другой версии приложения;

• Воспользуйтесь услугами стороннего провайдера, например Wi-Fi с телефона;

• Разрешите приложению Mi Home определение местоположения.